# **Hii PNDP**

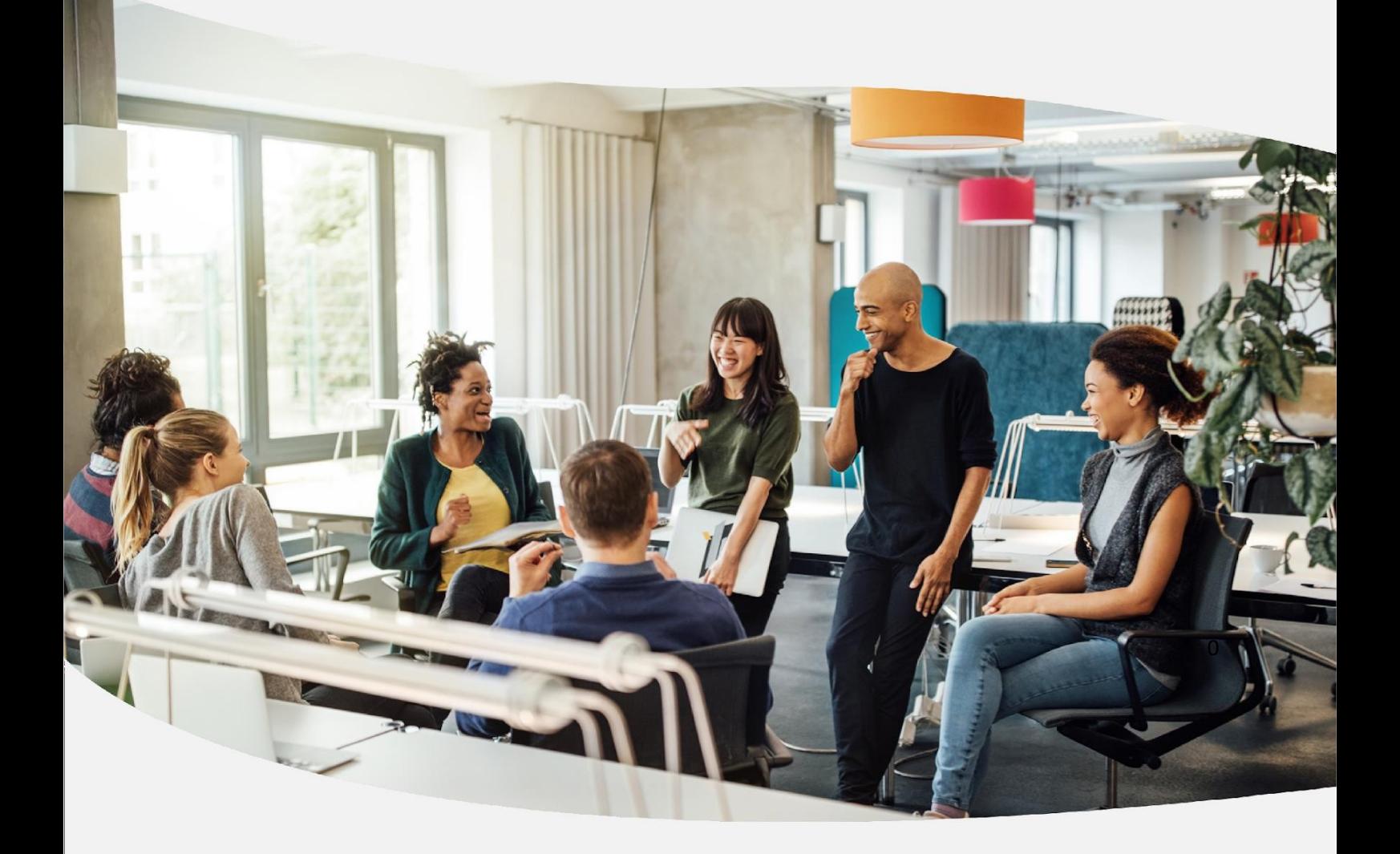

## **GUIA PARA ELABORAÇÃO** do Plano de Desenvolvimento de Pessoas

Informações melhores para melhores decisões e soluções melhores Política Nacional de Desenvolvimento de Pessoas - PNDP Brasília, 2022

#### Etapa 1: Identificação de necessidades

#### *Quem é o responsável por esta etapa?*

- Servidor reunido em sua(s) equipe(s) de trabalho
- Servidor representante da(s) sua(s) equipe(s) de trabalho

#### *No que esta etapa consiste?*

- reunir e discutir coletivamente sobre as necessidades da(s) equipe(s) e dos membros da(s) equipe(s) de trabalho

- registrar no Portal SIPEC essas necessidades identificadas

#### *O que deve ser observado?*

- as equipes estão cientes dos planejamentos/objetivos/metas/resultados organizacionais a serem alcançados/melhorados, pois consumiram/informaram- se nos materiais internos de sua organização

- as equipes leem todas as orientações deste Guia, especialmente aquelas desta subseção da etapa 1 "Identificação de necessidades"

- as equipes usam o instrumento "canvas de identificação da necessidade de desenvolvimento (v2.0)" para captar as contribuições de membros e chegarem juntos ao reconhecimento de necessidades que ela possui

- as equipes ponderam quais destas necessidades devem entrar no sistema do PDP para serem validadas pelas suas chefias

- essas necessidades ponderadas, que foram identificadas colaborativamente em conjunto, são então registradas no Portal SIPEC por um servidor representante que tenha participado desta etapa e que tenha sido previamente definido pela organização (unidades de gestão de pessoas ou chefia imediata) com seu cadastro próprio de "Usuário PDP"

Obs.: Não serão admitidas necessidades que representem tão somente o interesse particular de um servidor específico, devendo – diversamente disso – representar uma necessidade reconhecida pela equipe. Uma equipe pode ter uma necessidade que, presentemente, apenas um servidor a possua, mas desde que a equipe tenha reconhecida como uma necessidade da equipe, esta necessidade poderá ser considerada.

Obs.: Sugere-se que a equipe não ultrapasse a quantidade de 10 necessidades registradas no Portal SIPEC, para que esta reflita em termos de prioridades e não aponte imponderadamente toda necessidade que lhe apareça de início. No entanto, esta não é uma quantidade taxativa, pois cada organização possui uma configuração distinta e um cenário específico.

Obs.: Esta etapa envolve a resposta de 9 perguntas/campos de informação no Portal SIPEC.

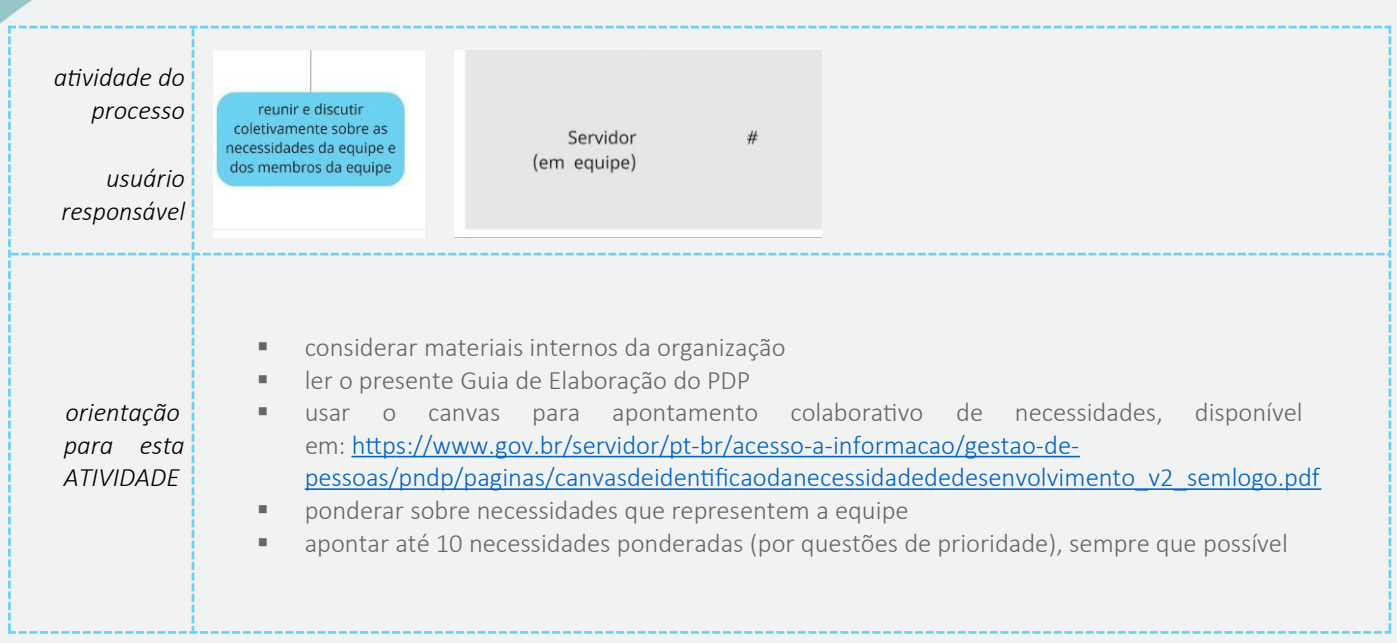

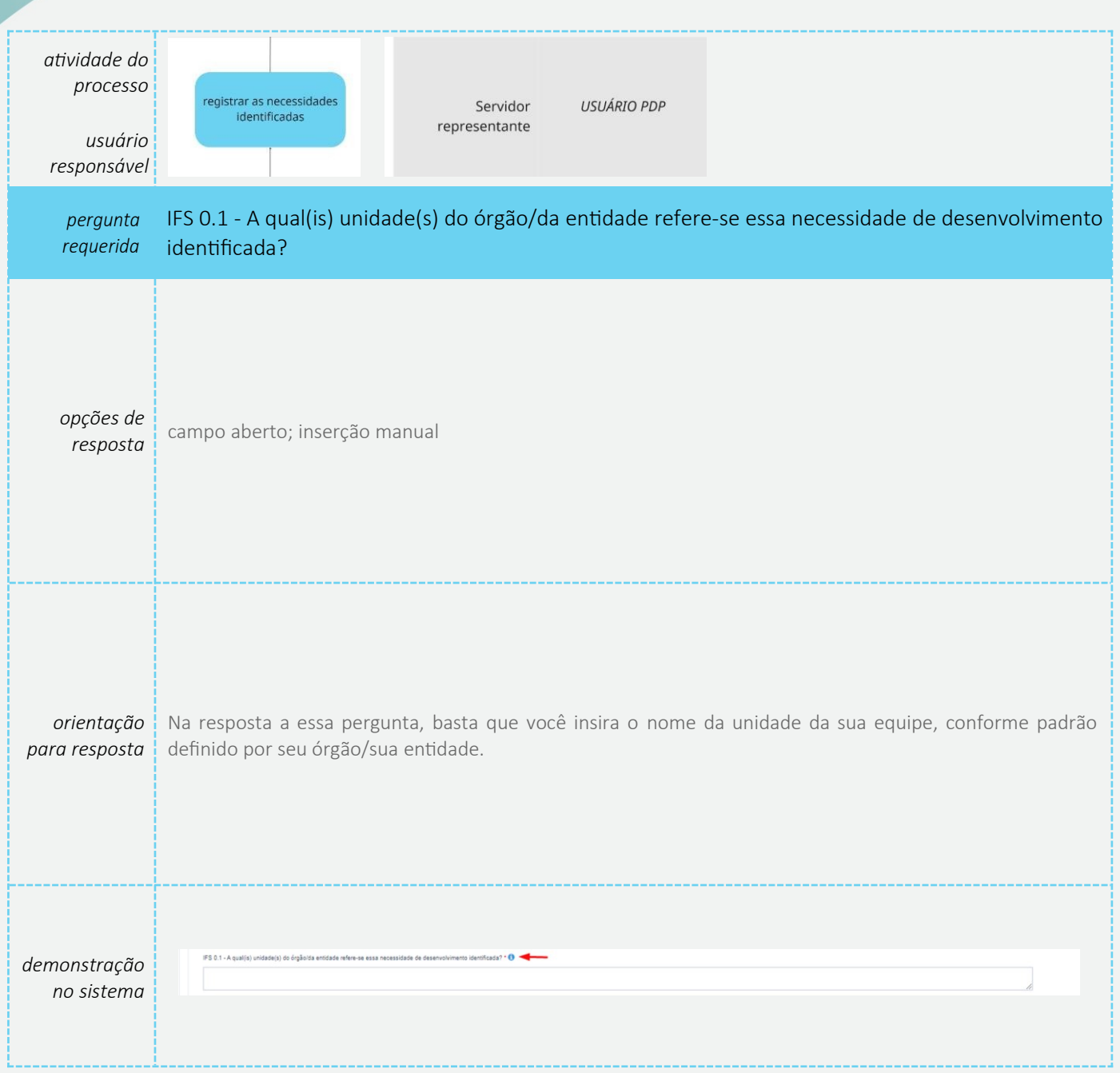

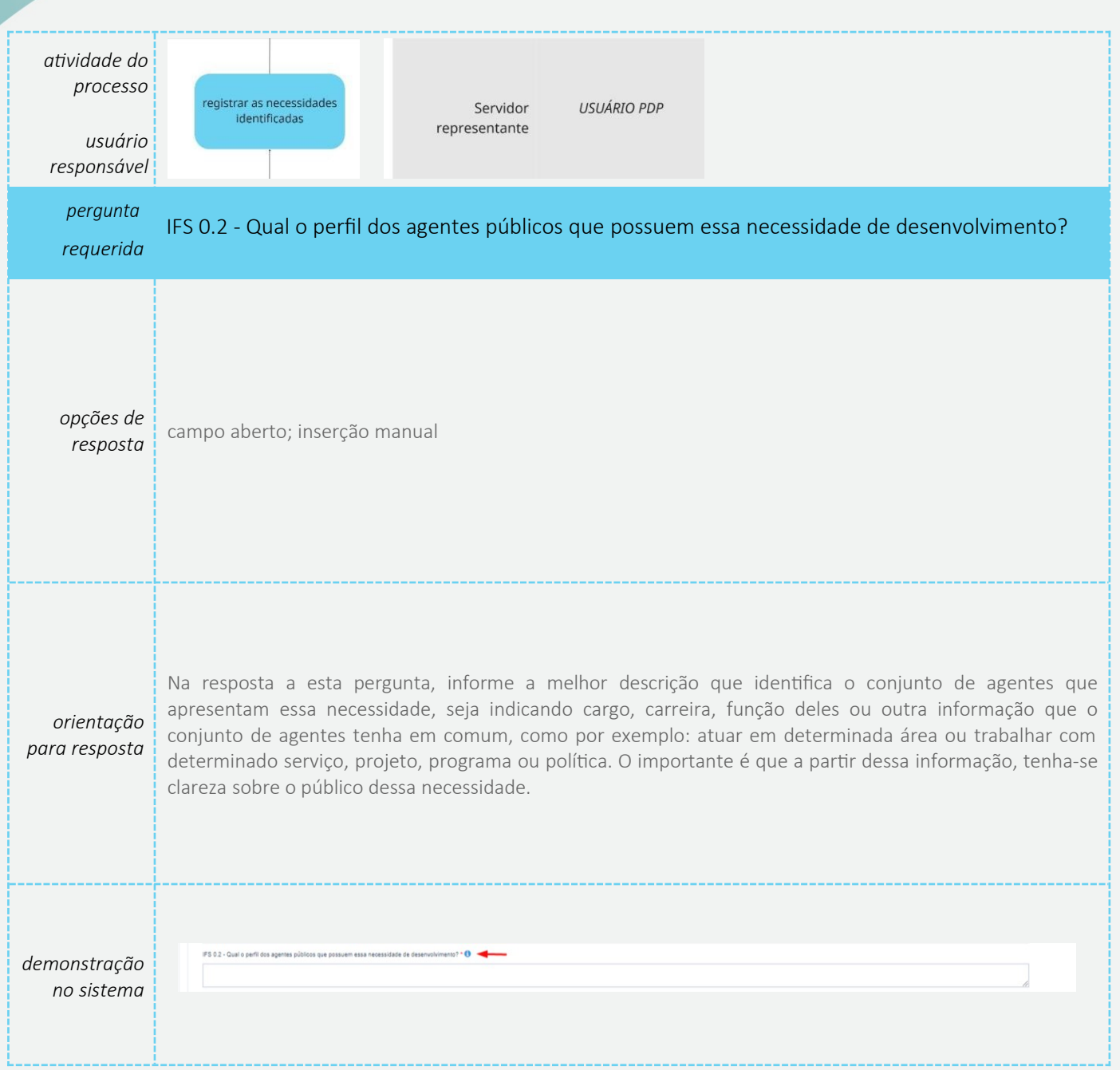

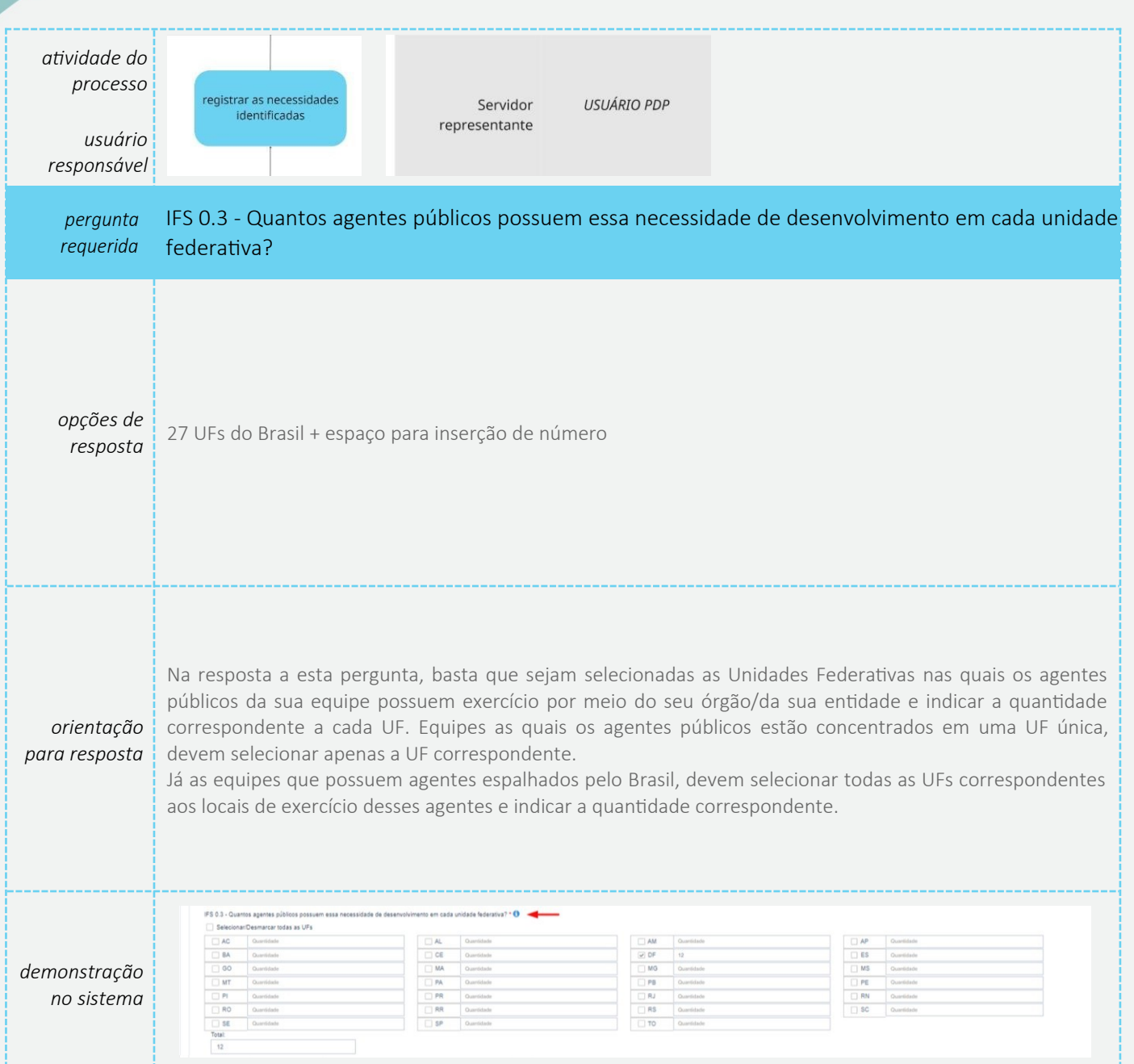

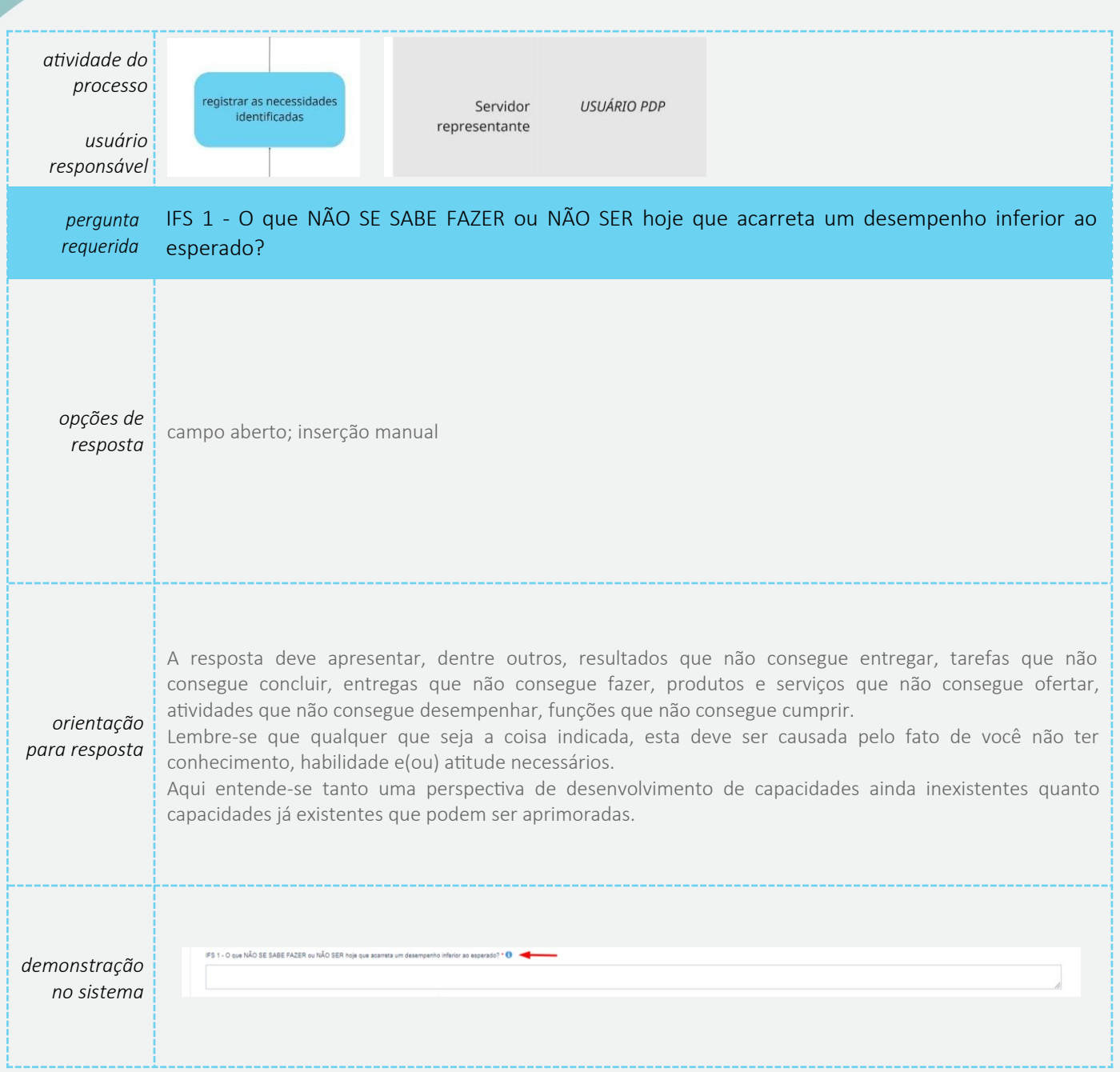

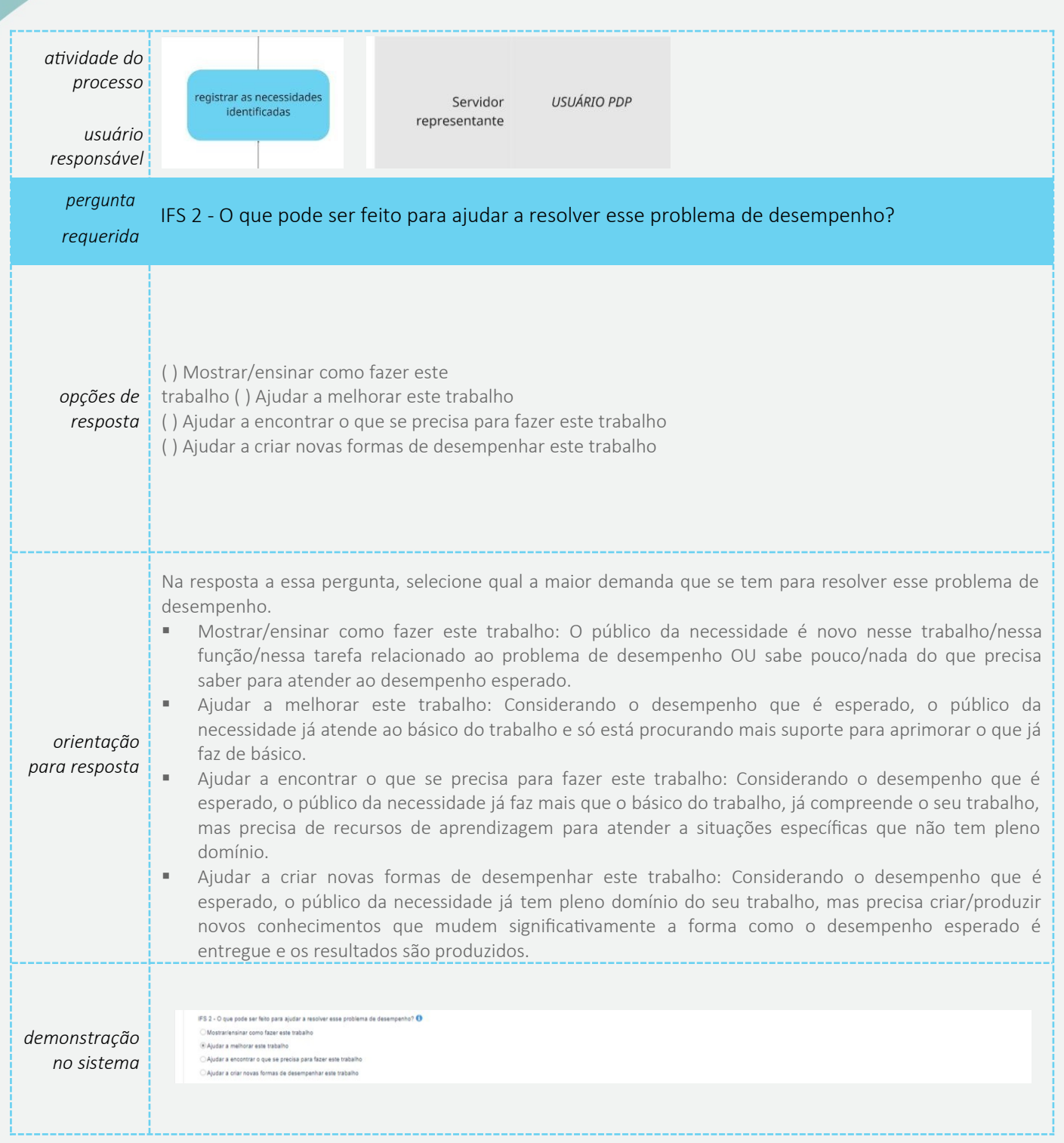

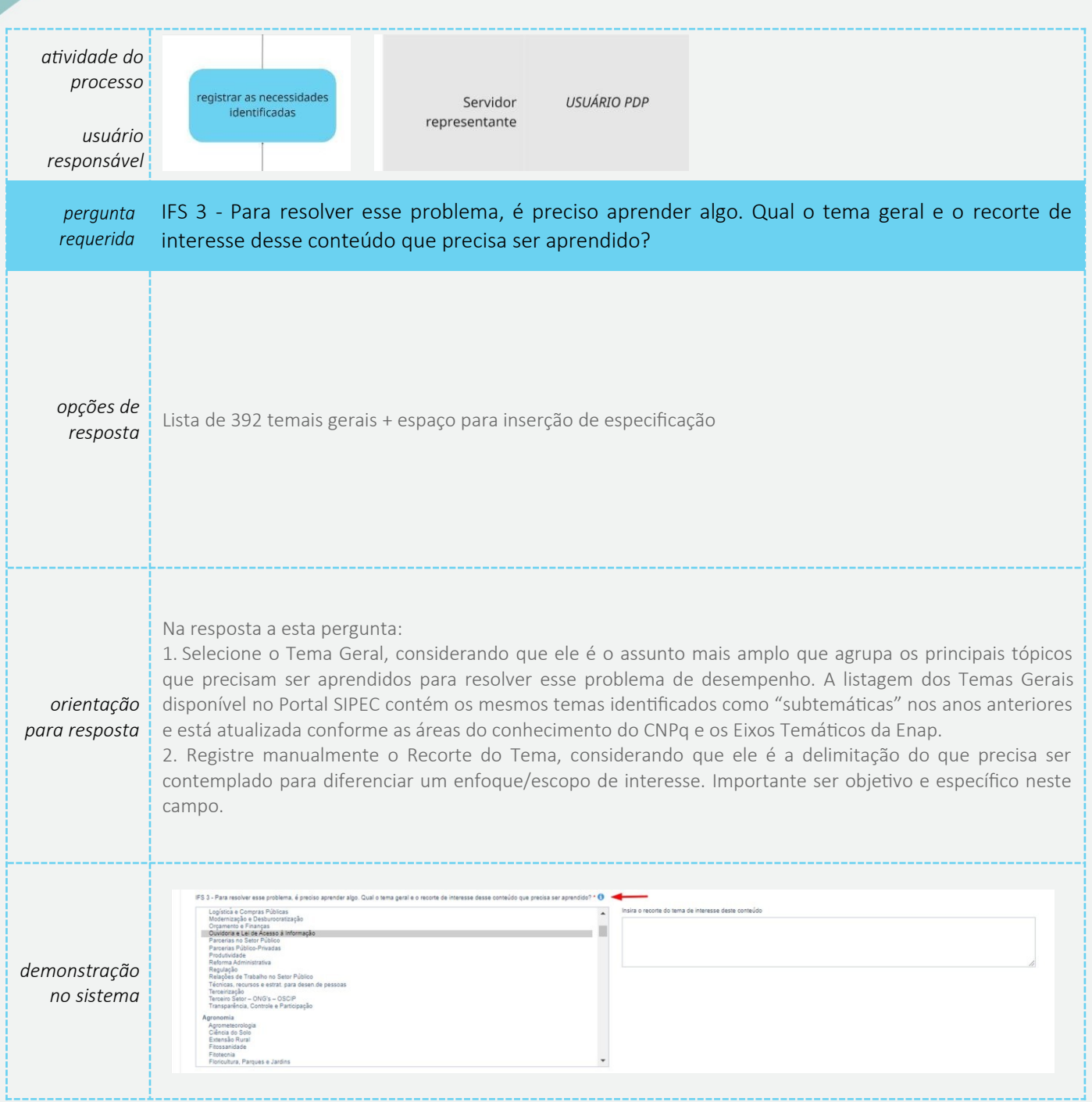

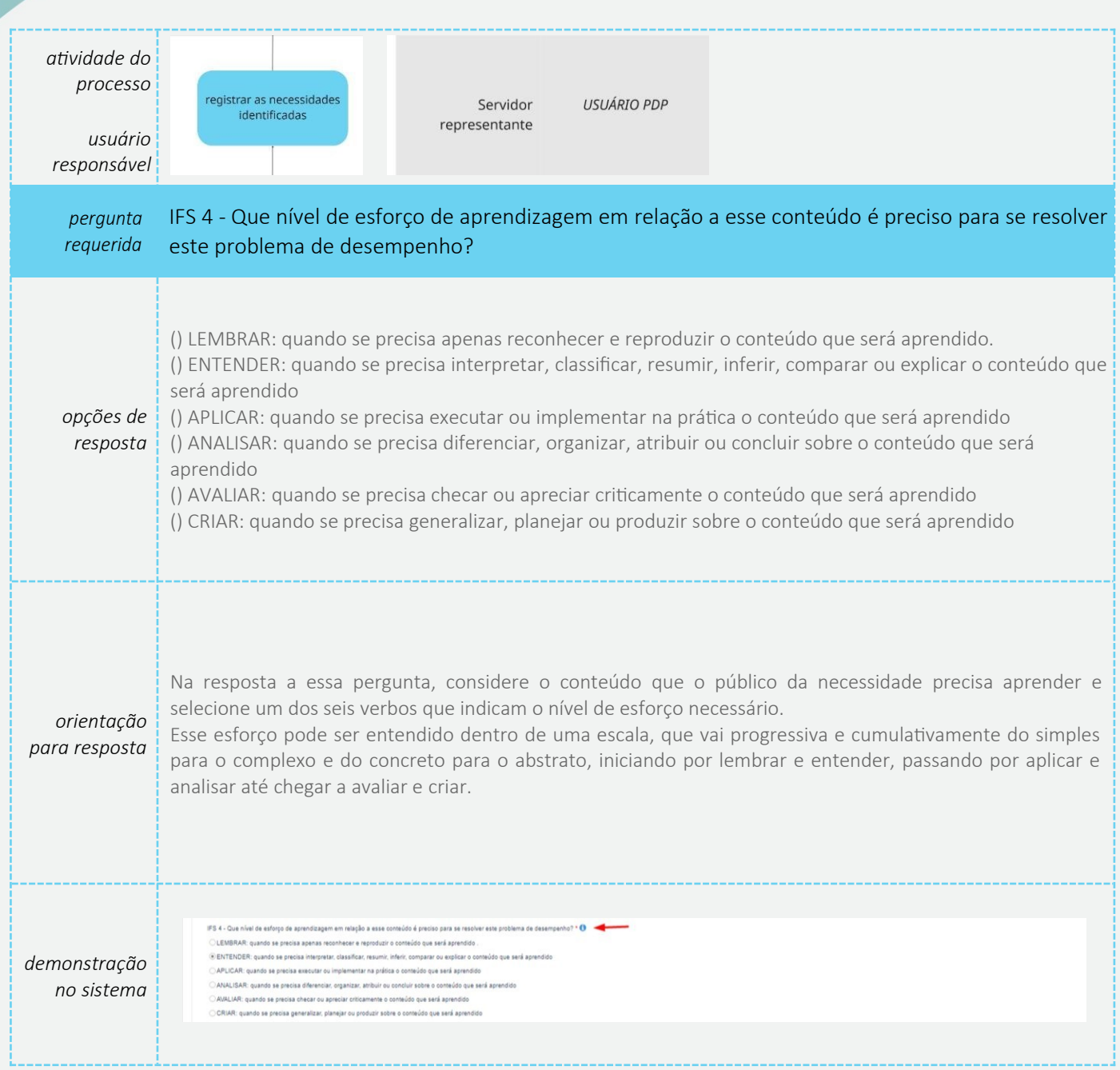

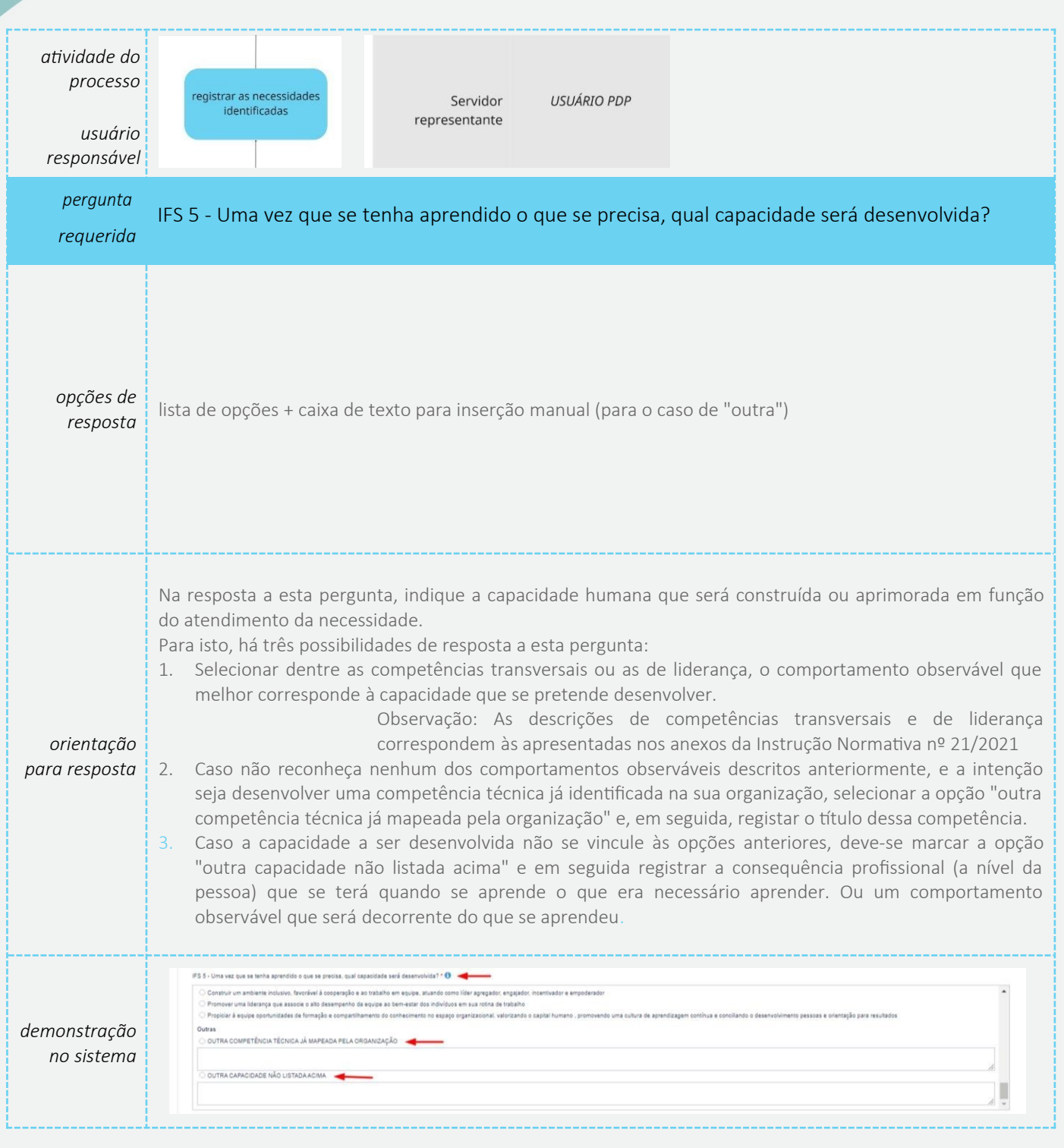

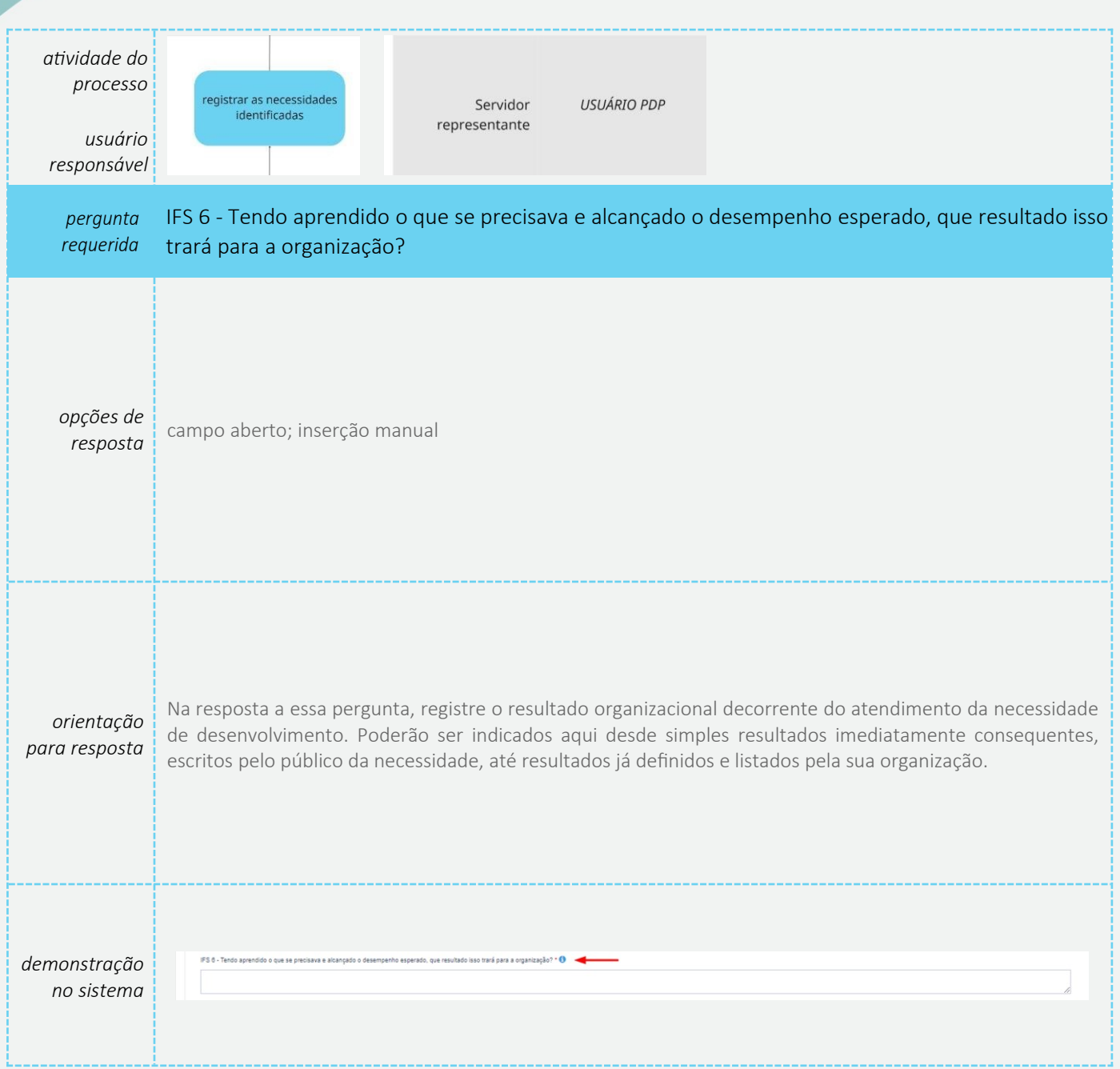

### **Perfil Usuário PDP - Servidor representante de equipe**

O representante de equipe (Usuário PDP) após a escolha do ano, deve iniciar o cadastro das necessidades de desenvolvimento. Para criar uma nova necessidade, no ambiente "Gerenciar necessidade" o representante de equipe deve acessar o botão "Cadastrar" na tela abaixo.

1. Para iniciar a inclusão de uma nova necessidade de desenvolvimento, o Usuário PDP deve clicar em "Cadastrar":

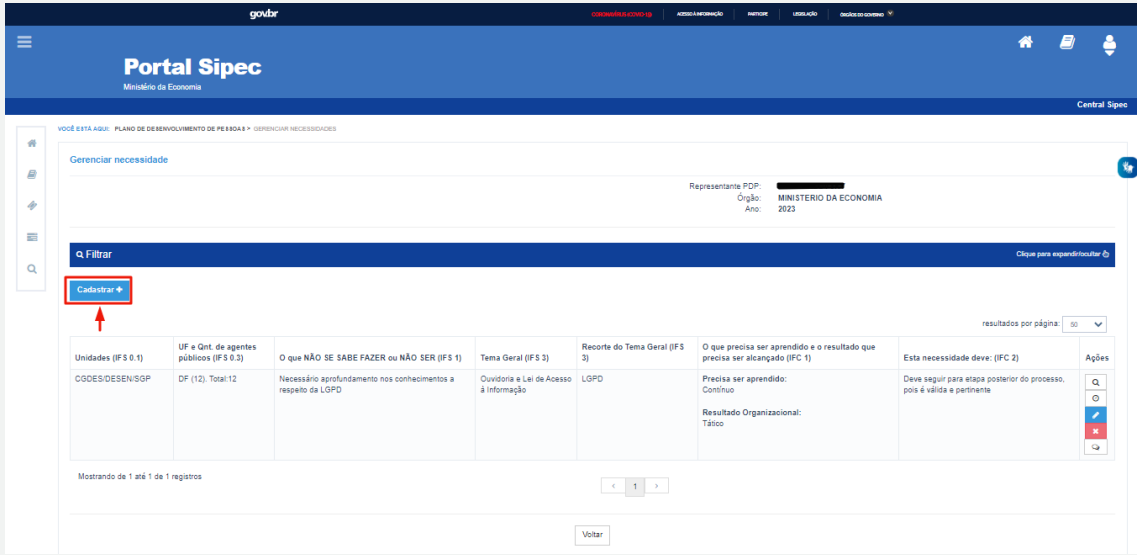

2. Depois de clicar em "Cadastrar", o Sistema abre um Formulário com as perguntas IFS 0.1 a IFS 0.3 e IFS 1 a IFS 6 (descritas na Seção Etapa 1 -Identificação das necessidades de desenvolvimento), que identificam a necessidade de desenvolvimento da equipe, conforme telas abaixo (se necessário, aumentar o zoom para melhor visualização das telas):

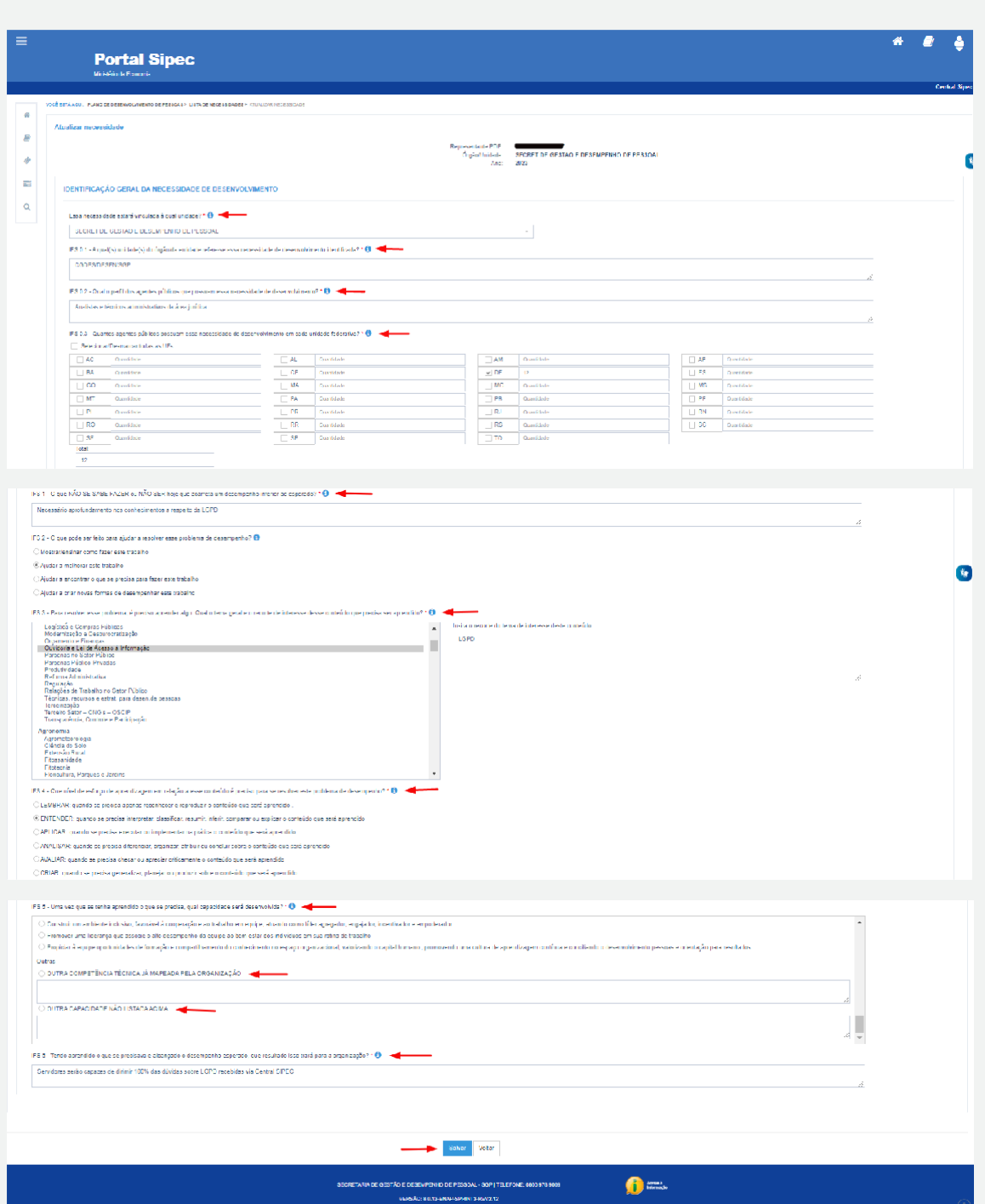

- 3. Ao salvar as ações de desenvolvimento, elas são disponibilizadas para a avaliação da Chefia.
- 4. Se for necessário alterar uma necessidade já cadastrada, basta acessar o ambiente "Gerenciar Necessidade", e clicar no "Lápis". Para excluir uma necessidade, clicar no "X":

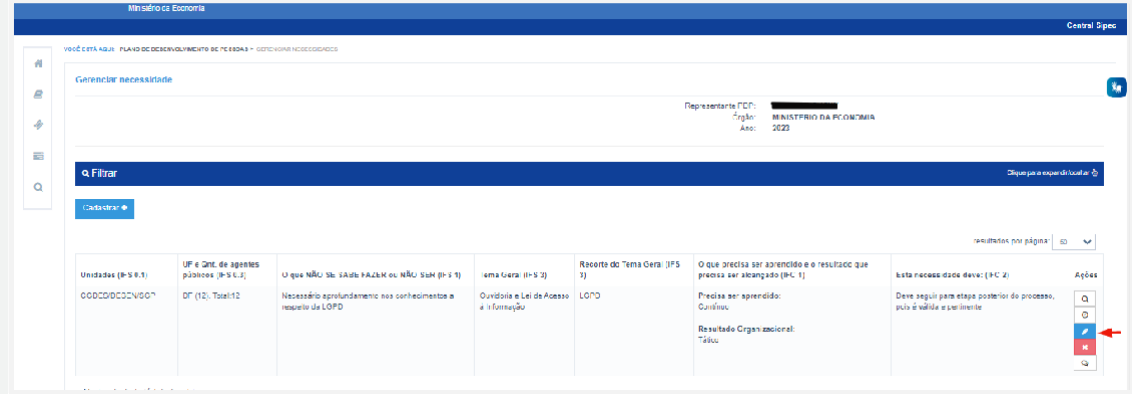

5. Caso o Usuário PDP queira filtrar as necessidades de desenvolvimento de sua equipe, basta clicar em "Filtrar" e os seguintes filtros serão disponibilizados:

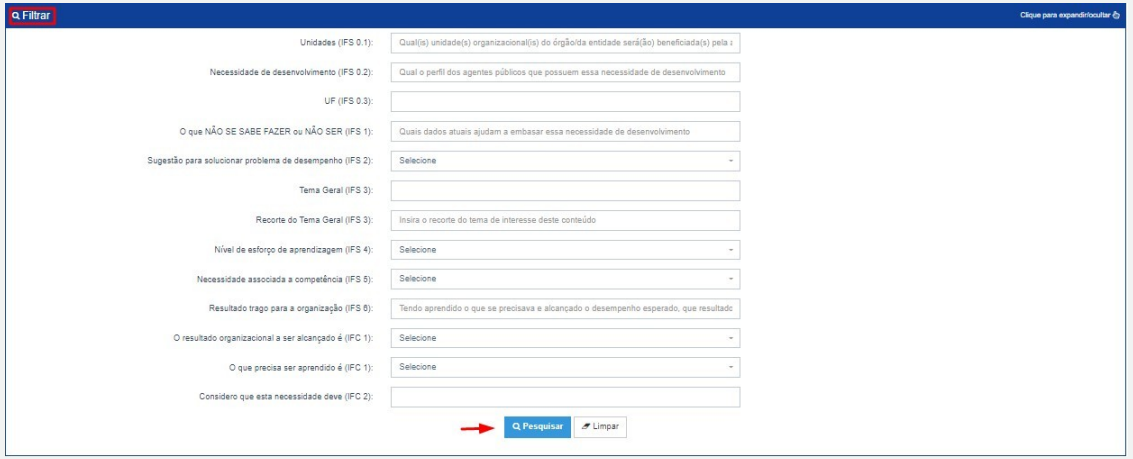

6. O Usuário PDP não possui a funcionalidade de exportação das necessidades via planilha Excel.